# **2 Agent**

# **Overview**

Zabbix agent is deployed on a monitoring target to actively monitor local resources and applications (hard drives, memory, processor statistics etc).

The agent gathers operational information locally and reports data to Zabbix server for further processing. In case of failures (such as a hard disk running full or a crashed service process), Zabbix server can actively alert the administrators of the particular machine that reported the failure.

Zabbix agents are extremely efficient because of use of native system calls for gathering statistical information.

### **Passive and active checks**

Zabbix agents can perform passive and active checks.

In a [passive check](https://www.zabbix.com/documentation/4.4/manual/appendix/items/activepassive#passive_checks) the agent responds to a data request. Zabbix server (or proxy) asks for data, for example, CPU load, and Zabbix agent sends back the result.

[Active checks](https://www.zabbix.com/documentation/4.4/manual/appendix/items/activepassive#active_checks) require more complex processing. The agent must first retrieve a list of items from Zabbix server for independent processing. Then it will periodically send new values to the server.

Whether to perform passive or active checks is configured by selecting the respective monitoring [item](https://www.zabbix.com/documentation/4.4/manual/config/items/itemtypes/zabbix_agent) [type.](https://www.zabbix.com/documentation/4.4/manual/config/items/itemtypes/zabbix_agent) Zabbix agent processes items of type 'Zabbix agent' or 'Zabbix agent (active)'.

# **Supported platforms**

Zabbix agent is supported for:

- Linux
- IRM AIX
- FreeBSD
- NetBSD
- OpenBSD
- $\bullet$  HP-UX
- Mac OS X
- Solaris: 9, 10, 11
- Windows: all desktop and server versions since XP

# **Agent on UNIX-like systems**

Zabbix agent on UNIX-like systems is run on the host being monitored.

#### **Installation**

See the [package installation](https://www.zabbix.com/documentation/4.4/manual/installation/install_from_packages) section for instructions on how to install Zabbix agent as package.

Alternatively see instructions for [manual installation](https://www.zabbix.com/documentation/4.4/manual/installation/install#installing_zabbix_daemons) if you do not want to use packages.

In general, 32bit Zabbix agents will work on 64bit systems, but may fail in some cases.

#### **If installed as package**

Zabbix agent runs as a daemon process. The agent can be started by executing:

```
shell> service zabbix-agent start
```
This will work on most of GNU/Linux systems. On other systems you may need to run:

```
shell> /etc/init.d/zabbix-agent start
```
Similarly, for stopping/restarting/viewing status of Zabbix agent, use the following commands:

```
shell> service zabbix-agent stop
shell> service zabbix-agent restart
shell> service zabbix-agent status
```
#### **Start up manually**

If the above does not work you have to start it manually. Find the path to the zabbix agentd binary and execute:

shell> zabbix\_agentd

#### **Agent on Windows systems**

Zabbix agent on Windows runs as a Windows service.

#### **Preparation**

Zabbix agent is distributed as a zip archive. After you download the archive you need to unpack it. Choose any folder to store Zabbix agent and the configuration file, e. g.

# C:\zabbix

Copy bin\win64\zabbix\_agentd.exe and conf\zabbix\_agentd.win.conf files to c:\zabbix.

Edit the c:\zabbix\zabbix agentd.win.conf file to your needs, making sure to specify a correct "Hostname" parameter.

**Installation**

After this is done use the following command to install Zabbix agent as Windows service:

C:\> c:\zabbix\zabbix agentd.exe -c c:\zabbix\zabbix agentd.win.conf -i

Now you should be able to configure "Zabbix agent" service normally as any other Windows service.

See [more details](https://www.zabbix.com/documentation/4.4/manual/appendix/install/windows_agent#installing_agent_as_windows_service) on installing and running Zabbix agent on Windows.

# **Other agent options**

It is possible to run multiple instances of the agent on a host. A single instance can use the default configuration file or a configuration file specified in the command line. In case of multiple instances each agent instance must have its own configuration file (one of the instances can use the default configuration file).

The following command line parameters can be used with Zabbix agent:

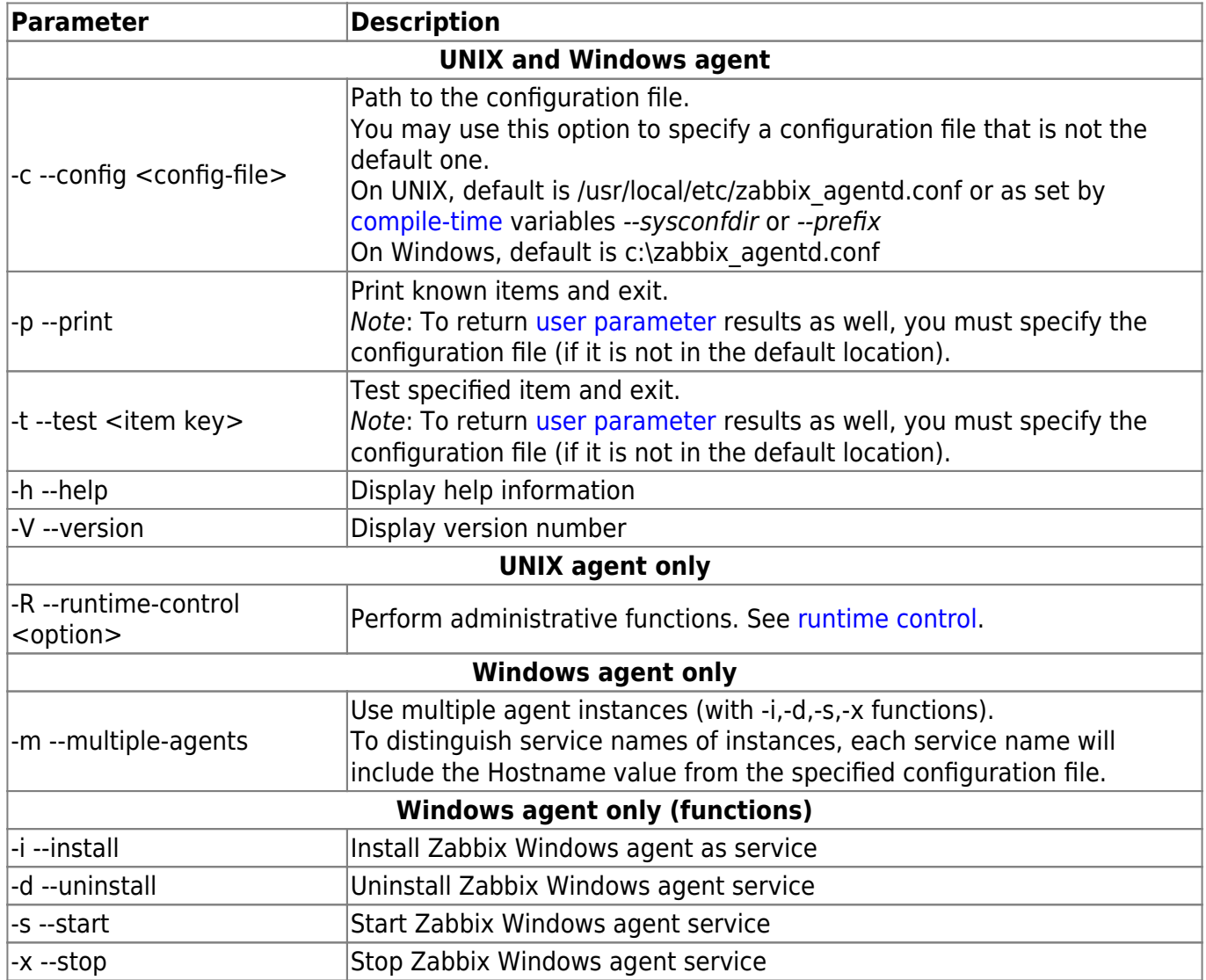

Specific **examples** of using command line parameters:

- printing all built-in agent items with values
- testing a user parameter with "mysql.ping" key defined in the specified configuration file
- installing a "Zabbix Agent" service for Windows using the default path to configuration file c:\zabbix\_agentd.conf
- installing a "Zabbix Agent [Hostname]" service for Windows using the configuration file zabbix agentd.conf located in the same folder as agent executable and make the service name unique by extending it by Hostname value from the config file

```
shell> zabbix_agentd --print
shell> zabbix agentd -t "mysql.ping" -c /etc/zabbix/zabbix agentd.conf
shell> zabbix agentd.exe -i
shell> zabbix_agentd.exe -i -m -c zabbix_agentd.conf
```
#### <span id="page-3-0"></span>**Runtime control**

With runtime control options you may change the log level of agent processes.

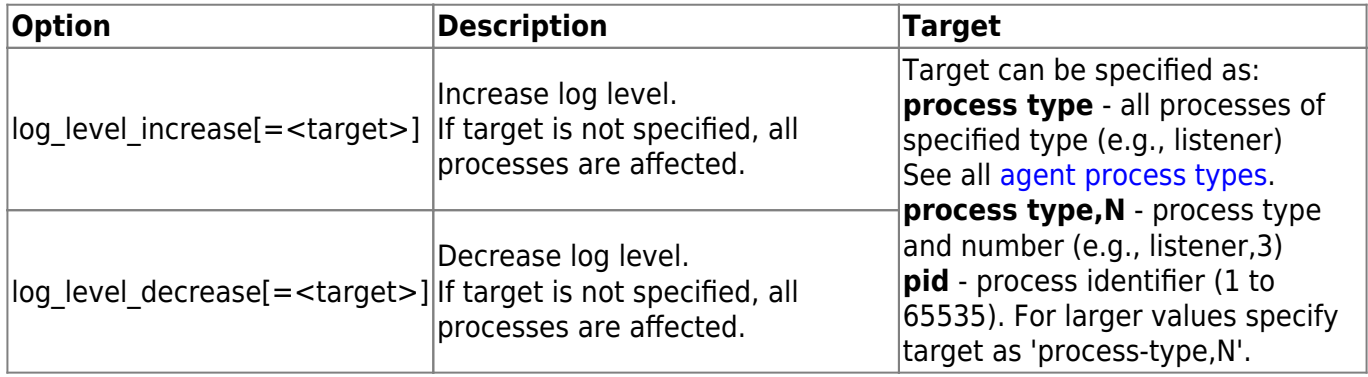

Examples:

- increasing log level of all processes
- increasing log level of the third listener process
- increasing log level of process with PID 1234
- decreasing log level of all active check processes

```
shell> zabbix agentd -R log level increase
shell> zabbix agentd -R log level increase=listener, 3
shell> zabbix_agentd -R log_level_increase=1234
shell> zabbix agentd -R log level decrease="active checks"
```
Runtime control is not supported on OpenBSD, NetBSD and Windows.

### <span id="page-3-1"></span>**Agent process types**

- active checks process for performing active checks
- collector process for data collection
- listener process for listening to passive checks

The agent log file can be used to observe these process types.

#### **Process user**

Zabbix agent on UNIX is designed to run as a non-root user. It will run as whatever non-root user it is started as. So you can run agent as any non-root user without any issues.

If you will try to run it as 'root', it will switch to a hardcoded 'zabbix' user, which must be present on your system. You can only run agent as 'root' if you modify the 'AllowRoot' parameter in the agent configuration file accordingly.

# **Configuration file**

For details on configuring Zabbix agent see the configuration file options for zabbix agentd or [Windows agent.](https://www.zabbix.com/documentation/4.4/manual/appendix/config/zabbix_agentd_win)

### **Locale**

Note that the agent requires a UTF-8 locale so that some textual agent items can return the expected content. Most modern Unix-like systems have a UTF-8 locale as default, however, there are some systems where that may need to be set specifically.

### **Exit code**

Before version 2.2 Zabbix agent returned 0 in case of successful exit and 255 in case of failure. Starting from version 2.2 and higher Zabbix agent returns 0 in case of successful exit and 1 in case of failure.

From: <https://www.zabbix.com/documentation/4.4/> - **Zabbix Documentation 4.4**

Permanent link: **<https://www.zabbix.com/documentation/4.4/manual/concepts/agent>**

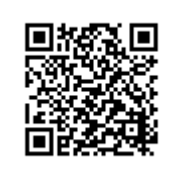

Last update: **2019/04/02 06:04**